Appendix 1: Queens College Music Library Homepage

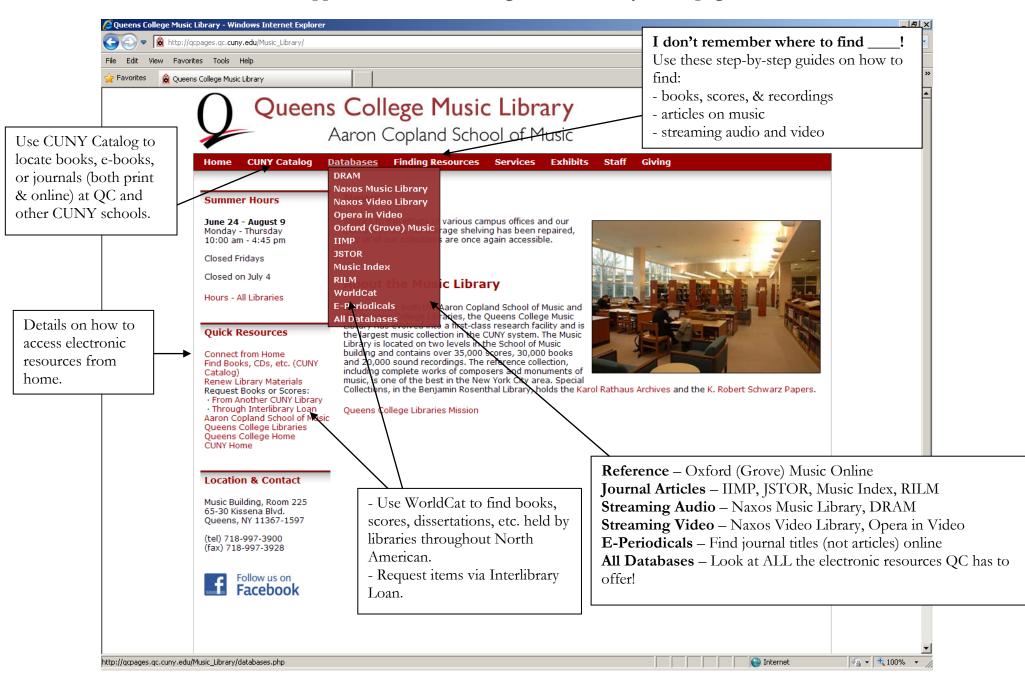

## How do I find Books, Scores, and Recordings?

1. go to the Music Library homepage: <a href="http://gcpages.gc.cuny.edu/Music Library/">http://gcpages.gc.cuny.edu/Music Library/</a> OR Rosenthal Library homepage: <a href="http://gcpages.gc.cuny.edu/Library/">http://gcpages.gc.cuny.edu/Library/</a>

2. click on the "CUNY Catalog" link

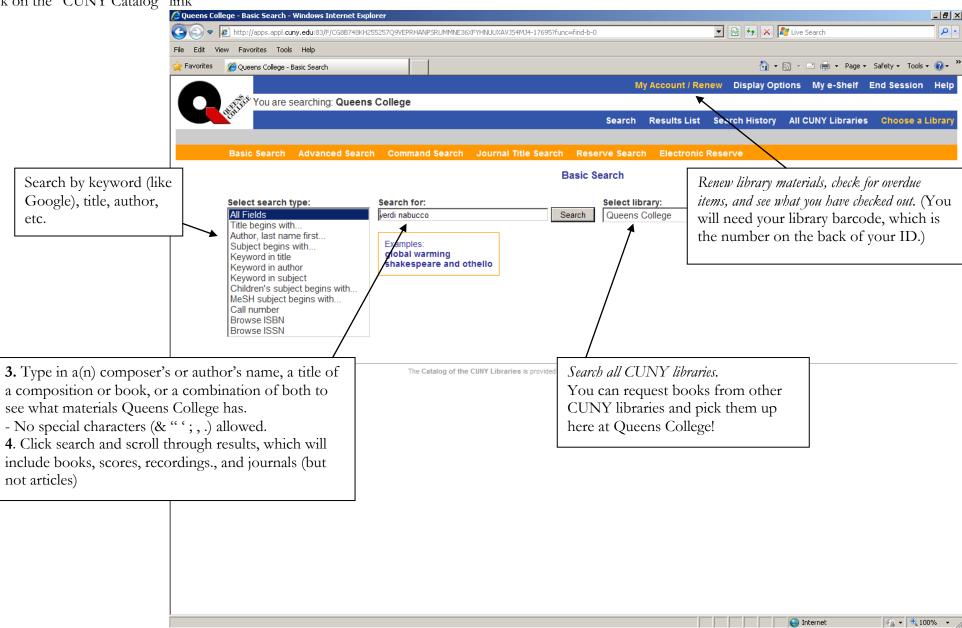

## Can I search for only books, scores, or recordings? Yes.

- 1. Go to Advanced Search in the CUNY Catalog
- **2.** Type in your search terms.

3. In the drop-down menu, select the format you desire (book, score, or sound recording). 
Queens College - Advanced Search - Windows Internet Explorer

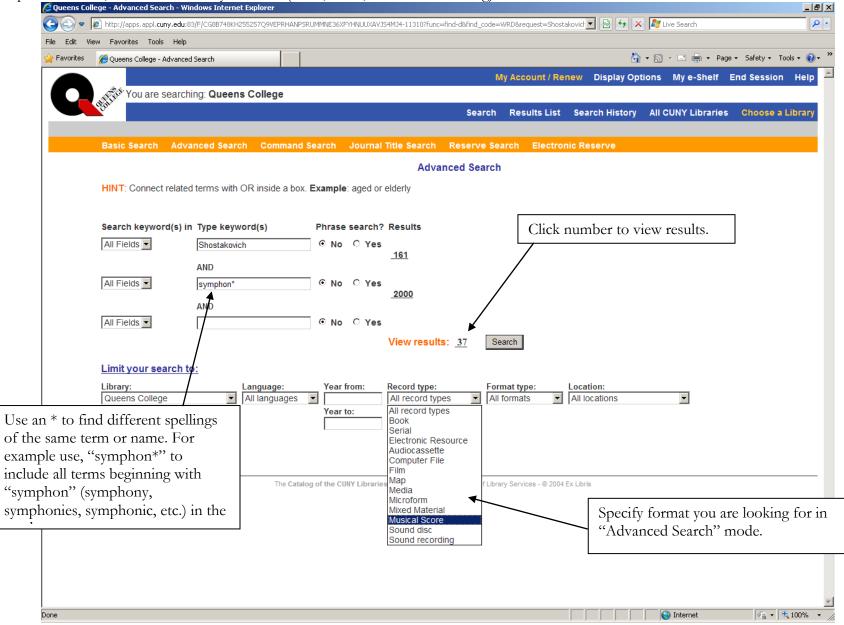